Приложение 1. к ООП Школы

Муниципальное бюджетное общеобразовательное учреждение «Куртуковская основная общеобразовательная школа имени В.П. Зорькина»

СОГЛАСОВАНО Заместитель директора по УВР

ati N 126

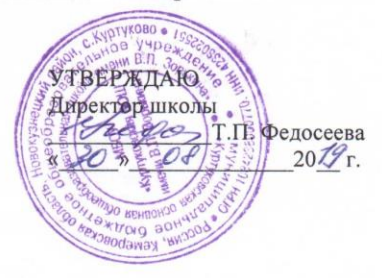

PACCMOTPEHO на заседании педагогического совета протокол № 1 от « ЗО » Ов  $2079$  r.

# Рабочая программа

Предмет: информационная культура  $K \text{hacc}(\text{bl})$ :  $\ell$ Программа (Система учебников, УМК): Marchel D.K. Theseumayees lyrine Учебник (автор): M. Ausnum Eugener  $2014$ Количество учебных часов в год: 342. Количество учебных часов в неделю: 1/2. Учитель (ФИО): *Топусва Юлия Темровид* 

### **Результаты освоения курса внеурочной деятельности**

Знать:

- 1. Интерфейс MS PowerPoint .
- 2. Настройки эффектов анимации.
- 3. Правила вставки рисунка, диаграммы, графика, звука.
- 4. Основы цифрового видео. Интерфейс Pinnacle Studio;
- 5. Различные программы видеомонтажа;

и уметь:

- 1. Владеть способами работы с изученными программами;
- 2. Создавать собственные презентации и фильма по выбранной тематике;
- 3. Владеть приемами организации и самоорганизации работы по изготовлению презентации, фильма;
- 4. Коллективно разрабатывать и публично защищать созданные проекты;
- 5. Осуществлять рефлексивную деятельность, оценивать свои результаты, корректировать дальнейшую деятельность.

### **Содержание курса внеурочной деятельности с указанием форм организации и видов деятельности**

#### **Форма организации:** кружок.

**Виды деятельности:** беседа, подготовка и представление выступления в виде презентации, подготовка выступлений и докладов с использованием разнообразных источников информации, выполнение работ практикума.

#### **1.Вводное занятие**.

Теоретическая часть. Необходимость умение в современном мире создавать презентацию. Самопрезентация, как один из этапов множества конкурсов.

#### **2.Знакомство с интерфейсом MS PowerPoint. Заполнение слайдов**

Теоретическая часть. Запуск программы. Ознакомление с правилами заполнения слайдов.

Практическая часть. Фронтальная практическая работа: знакомство с окном программы MS PowerPoint. Использование изученных правил на практике.

#### **3.Конструктор слайдов. Настройка эффектов анимации.**

Теоретическая часть. Использование конструктора слайдов для создания презентации. Изучение правил настройки эффектов анимации.

Практическая часть. Применение изученного материала на практике**.**

Применение изученного материала на практике**.**

#### **4.Вставка рисунка, диаграммы, графика, звука. Демонстрация презентации.**

Теоретическая часть. Вставка рисунка, диаграммы, графика, звука, гиперссылок при создании презентации. Демонстрация презентации.

Практическая часть. Применение изученного материала на практике**.**

#### **5.Создание самопрезентации. (презентации о самом себе).**

Практическая часть. Научить использовать сканер для перевода информации в цифровой вид. Составление презентации о себе по изученным правилам

#### **6.Демонстрация самопрезентации.**

Практическая часть. Демонстрация созданных презентаций. Конкурс презентаций.

#### **7.Теория создания фильмов.**

Теоретическая часть. Знакомство с Pinnacle Studio. Объяснение материала по созданию слайд фильмов на примере создания слайд фильма «Мультфильм».

Практическая часть. Применение изученного материала на практике**.**

#### **8.Создание фильма «Мультфильм».**

Практическая часть. Создание слайд фильмов «Мультфильм» в группах (3- 4 чел.): выбор темы, сбор информации, создание слайд фильма.

#### **9.Конкурс фильмов.**

Практическая часть. Создание жюри из родителей учащихся. Просмотр всех созданных фильмов. Выбор лучшего.

#### **10.Заключительное занятие.**

Теоретическая часть. Подведение итогов работы кружка за год.

## **Тематическое планирование**

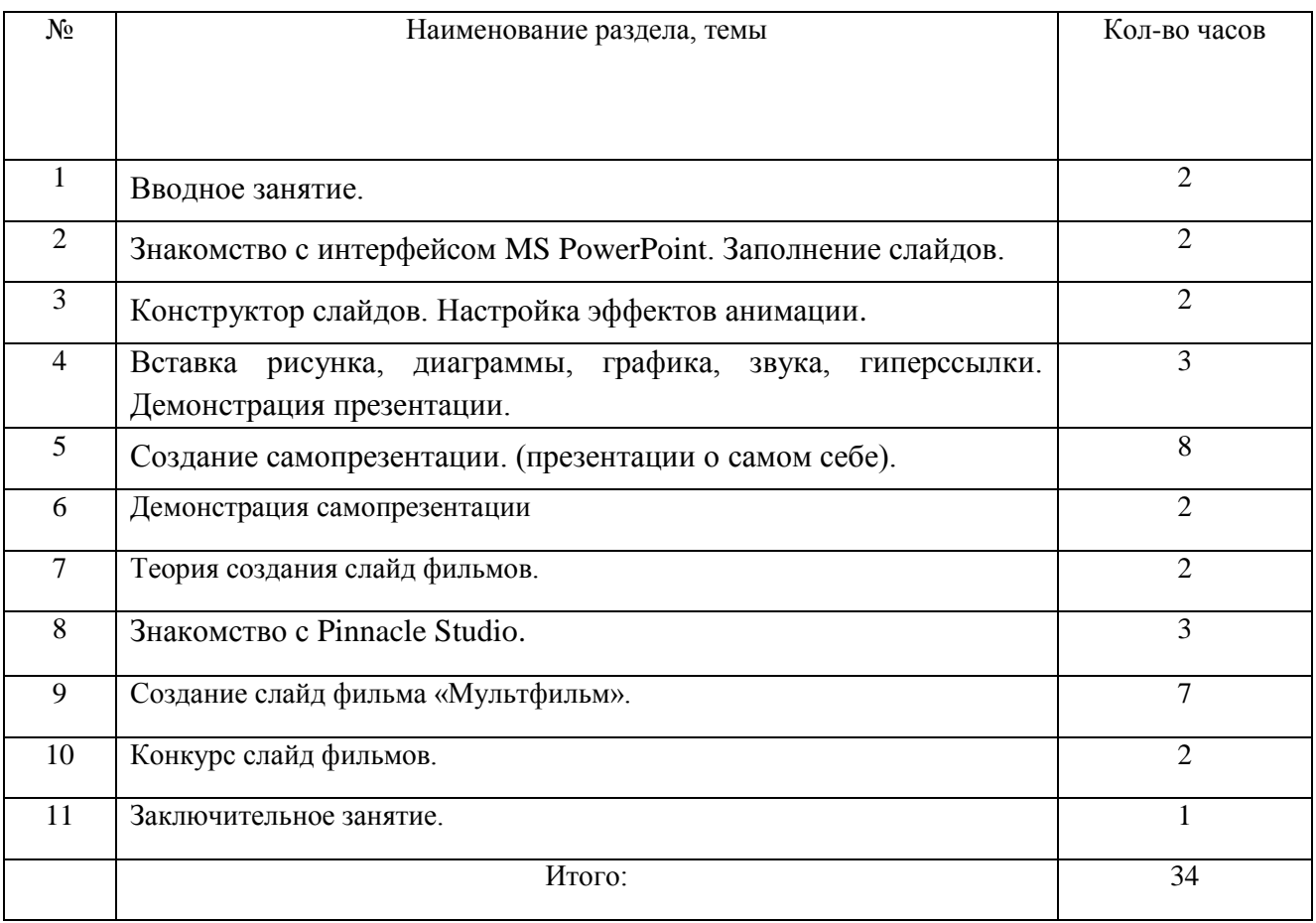